### **openQA Project - action #16232**

### **Display openQA version in web UI**

2017-01-25 08:41 - pevik

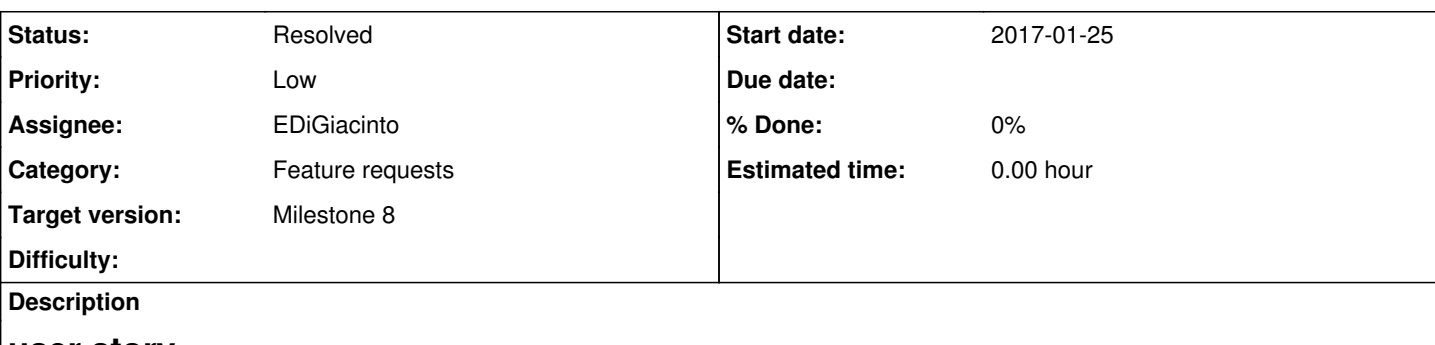

### **user story**

As a visitor of openQA instance I would like to know the currently running openQA version. It is useful for instances I do not have ssh access to see the package version (e.g. https://openga.opensuse.org)

## **acceptance criteria**

- **AC1**: Show same version as available in packages, e.g. OBS package in devel:openQA
- **AC2**: For git deployed instances show unique version from git
- **AC3**: If no version can be found this is handled gracefully

### **tasks**

- read version from rpm file if available
- read version using git describe
- provide git tag on master repo (see below)
- display version e.g. in footer
- can provide helper that are usable in branding so that vendors can tailor (that sounds weird)

# **further details**

"unique version from git" could be git describe based on a tag which is on a very old commit so that the counter value of commits after the tag has some use.

If this raise a security issue, it can require login to see it.

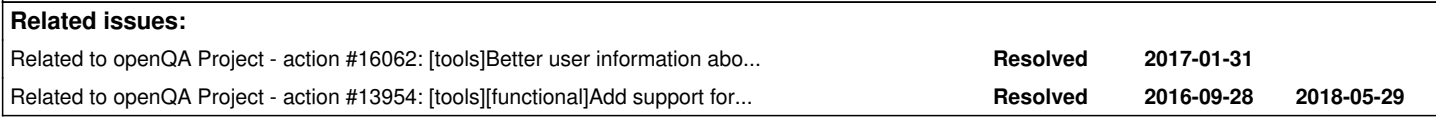

#### **History**

#### **#1 - 2017-01-25 10:09 - szarate**

*- Related to action #16062: [tools]Better user information about openQA changes added*

#### **#2 - 2017-01-26 10:02 - okurz**

*- Related to action #13954: [tools][functional]Add support for custom link list on index page / footer added*

#### **#3 - 2017-01-31 23:14 - okurz**

- *Description updated*
- *Target version set to Milestone 6*

### **#4 - 2017-04-20 09:14 - okurz**

*- Target version changed from Milestone 6 to Milestone 8*

M6->M8 because of low

#### **#5 - 2017-05-10 10:26 - EDiGiacinto**

PR: <https://github.com/os-autoinst/openQA/pull/1316>

#### **#6 - 2017-05-10 20:48 - okurz**

Great work! Would you like to just assign the ticket to yourself and set the status to "In Progress"?

#### **#7 - 2017-05-10 20:50 - okurz**

^ I assume you could not assign the ticket to yourself as you were not "developer" in the project "openQA". Seems like you are faster than the "Onboarding" process ;-)

#### **#8 - 2017-05-11 11:16 - EDiGiacinto**

- *Status changed from New to In Progress*
- *Assignee set to EDiGiacinto*

Thanks :) seems i can now!

#### **#9 - 2017-05-16 11:50 - EDiGiacinto**

*- Status changed from In Progress to Resolved*

PR is merged now.